## **Question dialog**

The Question dialog opens when converting a model to another Enterprise Architecture Framework.

The dialog asks whether user wants to convert the model according to specified options or not.

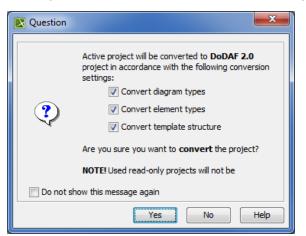

| Check box                         | Description                                                                                                    |
|-----------------------------------|----------------------------------------------------------------------------------------------------|
| Convert diagram<br>types          | Select to convert all diagram types to corresponding diagram types in the selected framework.                                                                                                    |
| Convert element<br>types          | Select to convert all element types to their aliases in the selected framework.                                                                                                    |
| Convert template structure        | Select to convert the template structure to the template structure in the selected framework.                                                                                                    |
| Do not show this<br>message again | Select to hide the dialog the next time when performing the model conversion.   Image: To restore the usage of the Question dialog   1. Click Options > Environment.   2. In the Environment Options dialog select the UPDM options group.   3. In the General properties, set the Display project conversion confirmation question property value to true. |